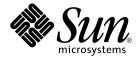

# Sun Cluster 3.1 Data Service for WebSphere MQ Integrator

Sun Microsystems, Inc. 4150 Network Circle Santa Clara, CA 95054 U.S.A.650-960-1300

Part No: 817–1714–10 May 2003, Revision A Copyright 2003 Sun Microsystems, Inc. 4150 Network Circle, Santa Clara, CA 95054 U.S.A. All rights reserved.

This product or document is distributed under licenses restricting its use, copying, distribution, and decompilation. No part of this product or document may be reproduced in any form by any means without prior written authorization of Sun and its licensors, if any. Third-party software, including font technology, is copyrighted and licensed from Sun suppliers.

Parts of the product may be derived from Berkeley BSD systems, licensed from the University of California. UNIX is a registered trademark in the U.S. and other countries, exclusively licensed through X/Open Company, Ltd.

Sun, Sun Microsystems, the Sun logo, Solstice DiskSuite, iPlanet, and Solaris are trademarks, registered trademarks, or service marks of Sun Microsystems, Inc. in the U.S. and other countries. All SPARC trademarks are used under license and are trademarks or registered trademarks of SPARC International, Inc. in the U.S. and other countries. Products bearing SPARC trademarks are based upon an architecture developed by Sun Microsystems, Inc.

The OPEN LOOK and  $Sun^{TM}$  Graphical User Interface was developed by Sun Microsystems, Inc. for its users and licensees. Sun acknowledges the pioneering efforts of Xerox in researching and developing the concept of visual or graphical user interfaces for the computer industry. Sun holds a non-exclusive license from Xerox to the Xerox Graphical User Interface, which license also covers Sun's licensees who implement OPEN LOOK GUIs and otherwise comply with Sun's written license agreements.

Federal Acquisitions: Commercial Software—Government Users Subject to Standard License Terms and Conditions.

DOCUMENTATION IS PROVIDED "AS IS" AND ALL EXPRESS OR IMPLIED CONDITIONS, REPRESENTATIONS AND WARRANTIES, INCLUDING ANY IMPLIED WARRANTY OF MERCHANTABILITY, FITNESS FOR A PARTICULAR PURPOSE OR NON-INFRINGEMENT, ARE DISCLAIMED, EXCEPT TO THE EXTENT THAT SUCH DISCLAIMERS ARE HELD TO BE LEGALLY INVALID.

Copyright 2001 Sun Microsystems, Inc., 901 San Antonio Road, Palo Alto, CA 94303-4900 Etats-Unis. Tous droits réservés.

Ce produit ou document est distribué avec des licences qui en restreignent l'utilisation, la copie, la distribution, et la décompilation. Aucune partie de ce produit ou document ne peut être reproduite sous aucune forme, par quelque moyen que ce soit, sans l'autorisation préalable et écrite de Sun et de ses bailleurs de licence, s'il y en a. Le logiciel détenu par des tiers, et qui comprend la technologie relative aux polices de caractères, est protégé par un copyright et licencié par des fournisseurs de Sun.

Des parties de ce produit pourront être dérivées des systèmes Berkeley BSD licenciés par l'Université de Californie. UNIX est une marque déposée aux Etats-Unis et dans d'autres pays et licenciée exclusivement par X/Open Company, Ltd.

Sun, Sun Microsystems, le logo Sun, Solstice DiskSuite, iPlanet, et Solaris sont des marques de fabrique ou des marques déposées, ou marques de service, de Sun Microsystems, Inc. aux Etats-Unis et dans d'autres pays. Toutes les marques SPARC sont utilisées sous licence et sont des marques de fabrique ou des marques déposées de SPARC International, Inc. aux États-Unis et dans d'autres pays. Les produits portant les marques SPARC sont basés sur une architecture développée par Sun Microsystems, Inc.

L'interface d'utilisation graphique OPEN LOOK et  $Sun^{TM}$  a été développée par Sun Microsystems, Inc. pour ses utilisateurs et licenciés. Sun reconnaît les efforts de pionniers de Xerox pour la recherche et le développement du concept des interfaces d'utilisation visuelle ou graphique pour l'industrie de l'informatique. Sun détient une licence non exclusive de Xerox sur l'interface d'utilisation graphique Xerox, cette licence couvrant également les licenciés de Sun qui mettent en place l'interface d'utilisation graphique OPEN LOOK et qui en outre se conforment aux licences écrites de Sun.

LA DOCUMENTATION EST FOURNIE "EN L'ETAT" ET TOUTES AUTRES CONDITIONS, DECLARATIONS ET GARANTIES EXPRESSES OU TACITES SONT FORMELLEMENT EXCLUES, DANS LA MESURE AUTORISEE PAR LA LOI APPLICABLE, Y COMPRIS NOTAMMENT TOUTE GARANTIE IMPLICITE RELATIVE A LA QUALITE MARCHANDE, A L'APTITUDE A UNE UTILISATION PARTICULIERE OU A L'ABSENCE DE CONTREFAÇON.

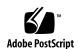

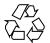

## Contents

| Planning the Sun Cluster HA for WebSphere MQ Integrator Installation and Configuration 6               |
|----------------------------------------------------------------------------------------------------|
| Configuration Restrictions 7                                                                           |
| Configuration Requirements 8                                                                           |
| Installing and Configuring WebSphere MQ Integrator 12                                                  |
| ▼ How to Install and Configure WebSphere MQ Integrator 12                                              |
| Verifying the Installation and Configuration of WebSphere MQ Integrator 13                             |
| <ul><li>▼ How to Verify the Installation and Configuration of WebSphere MQ<br/>Integrator 14</li></ul> |
| Installing the Sun Cluster HA for WebSphere MQ Integrator Packages 15                                  |
| ▼ How to Install the Sun Cluster HA for WebSphere MQ Integrator Packages 15                            |
| Registering and Configuring Sun Cluster HA for WebSphere MQ Integrator 16                              |
| ▼ How to Register and Configure Sun Cluster HA for WebSphere MQ Integrator<br>16                       |
| Verifying the Sun Cluster HA for WebSphere MQ Integrator Installation and Configuration 19             |
| ▼ How to Verify the Sun Cluster HA for WebSphere MQ Integrator Installation and Configuration 19       |
| Understanding Sun Cluster HA for WebSphere MQ Integrator Fault Monitor 20                              |
| Resource Properties 20                                                                                 |
| Probing Algorithm and Functionality 20                                                                 |
| Debug Sun Cluster HA for WebSphere MQ Integrator 21                                                    |
| ▼ How to turn debug on for Sun Cluster HA for WebSphere MQ Integrator 2.                               |

Installing and Configuring Sun Cluster HA for WebSphere MQ Integrator 5

Installing and Configuring Sun Cluster HA for WebSphere MQ Integrator

Sun Cluster HA for WebSphere MQ Integrator Overview

# Installing and Configuring Sun Cluster HA for WebSphere MQ Integrator

# Installing and Configuring Sun Cluster HA for WebSphere MQ Integrator

Table 1–1 lists the tasks for installing and configuring Sun Cluster HA for WebSphere MQ Integrator . Perform these tasks in the order that they are listed.

 $\begin{tabular}{l} \textbf{TABLE 1--1} Task\ Map: Installing\ and\ Configuring\ Sun\ Cluster\ HA\ for\ WebSphere\ MQ\ Integrator \end{tabular}$ 

| Task                                                                                   | For Instructions, Go To                                                                                     |
|----------------------------------------------------------------------------------------|----------------------------------------------------------------------------------------------------|
| Plan the installation                                                                  | "Sun Cluster HA for WebSphere MQ Integrator<br>Overview" on page 6                                          |
|                                                                                        | "Planning the Sun Cluster HA for WebSphere MQ<br>Integrator Installation and Configuration" on page 6       |
| Install and configure WebSphere MQ Integrator                                          | "How to Install and Configure WebSphere MQ<br>Integrator" on page 12                                        |
| Verify installation and configuration                                                  | "How to Verify the Installation and Configuration of<br>WebSphere MQ Integrator" on page 14                 |
| Install Sun Cluster HA for<br>WebSphere MQ Integrator Packages                         | "How to Install the Sun Cluster HA for WebSphere MQ Integrator Packages" on page 15                         |
| Register and Configure Sun Cluster<br>HA for WebSphere MQ Integrator                   | "How to Register and Configure Sun Cluster HA for<br>WebSphere MQ Integrator " on page 16                   |
| Verify Sun Cluster HA for<br>WebSphere MQ Integrator<br>Installation and Configuration | "How to Verify the Sun Cluster HA for WebSphere MQ<br>Integrator Installation and Configuration" on page 19 |

**TABLE 1–1** Task Map: Installing and Configuring Sun Cluster HA for WebSphere MQ Integrator (Continued)

| Task                                                                      | For Instructions, Go To                                                                  |
|---------------------------------------------------------------------------|------------------------------------------------------------------------------------------|
| Understand Sun Cluster HA for<br>WebSphere MQ Integrator fault<br>monitor | "Understanding Sun Cluster HA for WebSphere MQ<br>Integrator Fault Monitor" on page 20   |
| Debug Sun Cluster HA for<br>WebSphere MQ Integrator                       | "How to Verify the Installation and Configuration of WebSphere MQ Integrator" on page 14 |

### Sun Cluster HA for WebSphere MQ Integrator Overview

WebSphere MQ Integrator works with WebSphere MQ messaging, extending its basic connectivity and transport capabilities to provide a powerful message broker solution driven by business rules. Messages are formed, routed and transformed according to the rules defined by an easy-to-use graphical user interface (GUI).

The Sun Cluster HA for WebSphere MQ Integrator data service provides a mechanism for orderly startup and shutdown, fault monitoring and automatic failover for the WebSphere MQ Integrator service. The following WebSphere MQ Integrator components are protected by the Sun Cluster HA for WebSphere MQ Integrator data service.

TABLE 1-2 Protection of Components

| Component        | Protected by                               |
|------------------|--------------------------------------------|
| Broker           | Sun Cluster HA for WebSphere MQ Integrator |
| User Name Server | Sun Cluster HA for WebSphere MQ Integrator |

# Planning the Sun Cluster HA for WebSphere MQ Integrator Installation and Configuration

This section contains the information you need to plan your Sun Cluster HA for WebSphere MQ Integrator installation and configuration.

### Configuration Restrictions

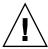

**Caution** – Your data service configuration might not be supported if you do not observe these restrictions.

Consider the restrictions in this section to plan the installation and configuration of Sun Cluster HA for WebSphere MQ Integrator . This section provides a list of software and hardware configuration restrictions that apply to Sun Cluster HA for WebSphere MQ Integrator only.

For restrictions that apply to all data services, see the Sun Cluster Release Notes.

- The Sun Cluster HA for WebSphere MQ Integrator data service can only be **configured** as a failover service – WebSphere MQ Integrator cannot operate as a scalable service and therefore the Sun Cluster HA for WebSphere MQ Integrator data service can only be configured to run as a failover service.
- Installing WebSphere MQ Integrator onto Cluster File Systems Initially, the WebSphere MQ Integrator product is installed into /opt/mqsi and /var/mqsi.
  - /var/mqsi must be mounted as a Global File System with a symbolic link for /var/mqsi/locks to a Local File System. It is recommended that /opt/mqsi be on a local disk, however for a discussion of the advantages and disadvantages of installing the software on local versus cluster file system, see "Determining the Location of the Application Binaries" on page 3 of the Sun Cluster Data Services *Installation and Configuration Guide*
- Mount /var/mqsi as a Global File System WebSphere MQ Integrator makes use of several directories within /var/mqsi, which needs to be available on all nodes within Sun Cluster as a Global File System. However, generated locks need to be located within a Local File System. Because of this, /var/mgsi/locks must be setup as a symbolic link to a Local File System.

**Note** – It is considered best practice when mounting Global File Systems to mount them with the /global prefix and to mount Failover File Systems with the /local prefix. However, be aware that this is simply viewed as best practice.

**EXAMPLE 1-1** WebSphere MQ Integrator with /var/mqsi/locks symbolically linked to a local file system

The following example shows WebSphere MQ Integrator with /var/mqsi mounted as a Global File system through a symbolic link to /global/mqsi, with /var/mqsi/locks setup as a symbolic link to /var/mqsi locks on the root file system, ie local disk.

```
# ls -l /var/mqsi
lrwxrwxrwx 1 root
                       other
                                     12 Sep 5 15:32 /var/mgsi ->
 /global/mqsi
```

**EXAMPLE 1-1** WebSphere MQ Integrator with /var/mqsi/locks symbolically linked to a local file system (*Continued*)

■ The Sun Cluster HA for WebSphere MQ Integrator RDBMS – Currently, the Sun Cluster HA for WebSphere MQ Integrator data service can only operate with a local RDBMS, ie not a remote RDBMS, and more specifically only with DB2 and Oracle.

This restriction is because the Sun Cluster HA for WebSphere MQ Integrator data service needs to manage the restart scenarios for WebSphere MQ Integrator, namely whenever the RDBMS restarts. However, this behavior is scheduled to be enhanced at a later date and also to include Sybase support.

### Configuration Requirements

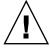

**Caution** – Your data service configuration might not be supported if you do not adhere to these requirements.

Use the requirements in this section to plan the installation and configuration of Sun Cluster HA for WebSphere MQ Integrator . These requirements apply to Sun Cluster HA for WebSphere MQ Integrator only. You must meet these requirements before you proceed with your Sun Cluster HA for WebSphere MQ Integrator installation and configuration.

WebSphere MQ Integrator components and their dependencies —The Sun Cluster HA for WebSphere MQ Integrator data service can be configured to protect a WebSphere MQ Integrator Broker and UserNameServer. These components and their dependencies are briefly described below.

**TABLE 1–3** WebSphere MQ Integrator components and their dependencies (via  $\rightarrow$ symbol)

| Componet           | Description                                                                                                    |
|--------------------|----------------------------------------------------------------------------------------------------|
| Broker (Mandatory) | → SUNW.HAStoragePlus resource                                                                                   |
|                    | → WebSphere MQ Queue Manager and Listener resources                                                             |
|                    | $\rightarrow$ RDBMS resource                                                                                    |
|                    | The SUNW.HAStoragePlus resource manages the WebSphere MQ Integrator File System Mount point, ie /global/mqsi.   |
|                    | Dependency on the WebSphere MQ Queue Manager resource ensures that the WebSphere MQ Queue Manager is available. |
|                    | Dependency on the <i>WebSphere MQ Listener</i> resource is only required if runmqlsr is used instead of inetd.  |
|                    | Dependency on the <i>RDBMS</i> resource ensures that the RDBMS is available.                                    |
|                    | All these dependencies ensure that WebSphere MQ Integrator is not started until these services are available.   |
| UserNameServer     | → SUNW.HAStoragePlus resource                                                                                   |
| (Optional)         | → WebSphere MQ Queue Manager and Listener resources                                                             |
|                    | The SUNW.HAStoragePlus resource manages the WebSphere MQ Integrator File System Mount point, ie /global/mqsi.   |
|                    | Dependency on the WebSphere MQ Queue Manager resource ensures that the WebSphere MQ Queue Manager is available. |
|                    | Dependency on the <i>WebSphere MQ Listener</i> resource is only required if runmqlsr is used instead of inetd.  |

The WebSphere MQ Integrator Broker component and its dependencies must all reside within the same Resource Group. Likewise the WebSphere MQ Integrator UserNameServer and its dependencies must also all reside with the same Resource Group.

However, the WebSphere MQ Integrator Broker and UserNameServer do not have to reside within the same Resource Group, they can reside in separate Resource Groups. Likewise, multiple instances of the WebSphere MQ Integrator Broker can reside in separate Resource Groups. However, only one instance of the WebSphere MQ Integrator UserNameServer is allowed.

 $\textbf{EXAMPLE 1-2} \ \textbf{Multiple WebSphere MQ Integrator Brokers and UserNameServer} \ .$ 

The following example shows two WebSphere MQ Integrator Brokers (XXX and YYY) and a WebSphere MQ Integrator UserNameServer within different Resource Groups.

 $\begin{tabular}{ll} \textbf{EXAMPLE 1-2} & \textbf{Multiple WebSphere MQ Integrator Brokers and UserNameServer} \\ \textbf{(} \textit{Continued)} \\ \end{tabular}$ 

The example also shows that all WebSphere MQ Integrator components (Broker and UserNameServer) use the same Global File System /global/mqsi.

**Note** – The file system mount points for DB2 and Oracle in the example that follows are simply examples. For a discussion of the advantages and disadvantages of installing the software on local versus cluster file system, see "Determining the Location of the Application Binaries" on page 3 of the *Sun Cluster Data Services Installation and Configuration Guide*.

#### ■ **Resource Group 1** — with the following *resources*

```
SUNW.HAStoragePlus resource with
-x FilesystemMountPoints=/local/db2,/global/mqm,/global/mqsi,
/local/mqm/qmgrs/qmgr1,/local/mqm/log/qmgr1
RDBMS resource for DB2
WebSphere MQ resource for Queue Manager qmgr1
WebSphere MQ Integrator resource for Broker XXX
```

#### ■ **Resource Group 2**— with the following *resources*

```
SUNW.HAStoragePlus resource with
-x FilesystemMountPoints=/global/mqm,/global/mqsi
-x AffinityOn=FALSE
SUNW.HAStoragePlus resource with
-x FilesystemMountPoints=/local/oracle,
    /local/mqm/qmgrs/qmgr2,/local/mqm/log/qmgr2
RDBMS resource for Oracle
RDBMS resource for Oracle Listener
WebSphere MQ resource for Queue Manager qmgr2
WebSphere MQ Integrator resource for Broker YYY
```

#### ■ **Resource Group 3**— with the following *resources*

```
SUNW.HAStoragePlus resource with
-x FilesystemMountPoints=/global/mqm,/global/mqsi
-x AffinityOn=FALSE
SUNW.HAStoragePlus resource with
-x FilesystemMountPoints=/local/mqm/qmgrs/qmgr3,/local/mqm/log/qmgr3
WebSphere MQ resource for Queue Manager qmgr3
WebSphere MQ Integrator resource for UserNameServer
```

**Note** – For more detailed information about these WebSphere MQ Integrator components, refer to *IBM's WebSphere MQ Integrator Introduction and Planning* manual.

Each WebSphere MQ Integrator component has a configuration and registration file under, /opt/SUNWscmqi/xxx/util, where xxx is a three character abbreviation for the respective WebSphere MQ Integrator component. These files allow you to register the WebSphere MQ Integrator components with Sun Cluster.

Within these files, the appropriate dependencies have already been applied.

**EXAMPLE 1-3** WebSphere MQ Integrator configuration and registration file for Sun Cluster

```
# cd /opt/SUNWscmqi
# ls -l sib/util
total 6
                      sys 1032 Dec 20 14:44 sib_config
sys 720 Dec 20 14:44 sib_registe
-rwxr-xr-x 1 root
-rwxr-xr-x 1 root
                                   720 Dec 20 14:44 sib register
# ls -l siu/util
-rwxr-xr-x 1 root sys
                                  733 Dec 20 14:44 siu_config
                                  554 Dec 20 14:44 siu_register
-rwxr-xr-x 1 root
                     sys
#
# more sib/util/*
sib/util/sib_config
......
# Copyright 2003 Sun Microsystems, Inc. All rights reserved.
# Use is subject to license terms.
# This file will be sourced in by sib_register and the parameters
# listed below will be used.
# These parameters can be customized in (key=value) form
#
        RS - name of the resource for the application
#
        RG - name of the resource group containing RS
       QMGR - name of the Queue Manager
#
#
      PORT - name of the Queue Manager port number
       LH - name of the LogicalHostname SC resource
   HAS RS - name of the Queue Manager HAStoragePlus SC resource
    SC3_IN - name of the Test Message Flow (Inbound)
   SC3_OUT - name of the Test Message Flow (Outbound)
# MQSI_ID - name of the WebSphere MQI userid
    BROKER - name of the WebSphere MQI Broker
# RDBMS_ID - name of the WebSphere MQI RDBMS userid
  QMGR RS - name of the Queue Manager SC resource
  RDBMS RS - name of the RDBMS SC resource and listener (if Oracle)
             e.g. RDBMS_RS=<ora-rs>,<lsr-rs>
#
RS=
RG=
OMGR=
PORT=
LH=
```

**EXAMPLE 1-3** WebSphere MQ Integrator configuration and registration file for Sun Cluster (Continued)

```
HAS RS=
SC3_IN=
SC3_OUT=
MQSI ID=
BROKER=
RDBMS ID=
QMGR RS=
RDBMS RS=
sib/util/sib register
# Copyright 2003 Sun Microsystems, Inc. All rights reserved.
# Use is subject to license terms.
. 'dirname $0'/sib config
scrgadm -a -j $RS -g $RG -t SUNW.gds \
-x Start_command="/opt/SUNWscmqi/sib/bin/start-broker \
-R $RS -G $RG -Q $QMGR -I $SC3_IN -O $SC3_OUT \
-U $MQSI ID -B $BROKER -D $RDBMS ID " \
-x Stop_command="/opt/SUNWscmqi/sib/bin/stop-broker \
-R $RS -G $RG -Q $QMGR -I $SC3_IN -O $SC3_OUT \
-U $MQSI_ID -B $BROKER -D $RDBMS_ID " \
-x Probe_command="/opt/SUNWscmqi/sib/bin/test-broker \
-R $RS -G $RG -Q $QMGR -I $SC3_IN -O $SC3_OUT \
-U $MQSI ID -B $BROKER -D $RDBMS ID " \
-y Port_list=$PORT/tcp -y Network_resources_used=$LH \
-x Stop_signal=9 \
-y Resource_dependencies=$HAS_RS,$QMGR_RS,$RDBMS_RS
```

## Installing and Configuring WebSphere **MQ** Integrator

This section contains the procedures you need to install and configure WebSphere MQ Integrator.

### How to Install and Configure WebSphere MQ Integrator

Use this procedure to install and configure WebSphere MQ Integrator.

**Note** – For this section, follow *IBM's WebSphere MQ Integrator for Sun Solaris* — *Installation Guide* manual to install and create a Broker and UserNameServer.

- Mount the WebSphere MQ Integrator Cluster File Systems Before installing WebSphere MQ Integrator within Sun Cluster, you must ensure that the Cluster File System /var/mqsi, or /global/mqsi if you have setup a symbolic link, is mounted as a Global File System.
- 2. Install WebSphere MQ Integrator onto all nodes within Sun Cluster It is recommended that WebSphere MQ Integrator binaries be installed onto local disks on /opt/mqsi, however for a discussion of the advantages and disadvantages of installing the software on local versus cluster file system, see "Determining the Location of the Application Binaries" on page 3 of the Sun Cluster Data Services Installation and Configuration Guide.
  - Install WebSphere MQ Integrator onto all nodes within Sun Cluster that will run WebSphere MQ Integrator, regardless of the location of the application binaries. This is required because the pkgadd for WebSphere MQ Integrator additionally sets up several symbolic links on the host.
- 3. **Create your WebSphere MQ Integrator Broker(s)** Once WebSphere MQ Integrator has been installed onto *all* nodes within Sun Cluster that will run WebSphere MQ Integrator, you should create your WebSphere MQ Integrator Broker(s).

# Verifying the Installation and Configuration of WebSphere MQ Integrator

This section contains the procedure you need to verify the installation and configuration.

**Note** – For this section, refer to *IBM's WebSphere MQ Intercommunication* and *IBM's WebSphere MQ Command Reference* manuals to create queues and channels for communication between the Broker(s) and UserNameServer within Sun Cluster and the Configuration Manager on Windows NT.

### ▼ How to Verify the Installation and Configuration of WebSphere MQ Integrator

Use this procedure to verify the installation and configuration. This procedure does not verify that your application is highly available because you have not installed your data service yet.

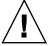

**Caution** – Note that the Sun Cluster HA for WebSphere MQ Integrator data service requires that a message flow has been setup within the Broker.

**Note –** This section requires that the WebSphere MQ queue manager Logical Hostname IP address be available. This should have been setup if you have completed the Sun Cluster HA for IBM WebSphere MQ data service installation. Ensure that you have completed the installation of the Sun Cluster HA for IBM WebSphere MQ data service before you continue with the next steps.

- Create the communication links between the Broker queue manager and Configuration Manager queue manager – Here you need to setup queues and channels between the Broker queue manager(s) and the Configuration Manager queue manager, so that the message flows and rules setup on the Configuration Manager can be deployed from the Configuration Manager to the Broker queue manager(s) within Sun Cluster.
  - Refer to Chapter 4 Configuring a broker domain within IBM's WebSphere MQ Integrator for Sun Solaris Installation Guide . In particular, refer to the section Starting your broker domain.
- Create the communication links between the Broker queue manager and UserNameServer (UNS) queue manager – If you are using a UNS, then you need to setup queues and channels between the Broker queue manager(s) and the UserNameServer.
  - Refer to Chapter 4 Configuring a broker domain within IBM's WebSphere MQ Integrator for Sun Solaris Installation Guide . In particular, refer to the section Starting your broker domain.
- 3. **Test the communication links between the queue managers** Once all queues and channels have been setup between the Broker(s), UserNameServer and Configuration Manager, you should test that all the queue managers can communicate with each other.
  - Refer to Chapter 4 Configuring a broker domain within IBM's WebSphere MQ Integrator for Sun Solaris Installation Guide . In particular, refer to the section Starting your broker domain.
- 4. Create and deploy a message flow on the Configuration Manager Once all queues and channels have been setup and tested between the Broker(s), UserNameServer and Configuration Manager, you should create a message flow

and deploy it to the Broker queue manager. You will require a separate message flow for each Broker queue manager.

#### a. Create a message flow

You must create a simple message flow, that uses two queues, to receive a message from an input queue and put it to an output queue. Within the Control Center on Windows NT you can use the IBMPrimitives MQInput and MQOutput to achieve this simple message flow.

■ Refer to Chapter 5 — Verifying your installation within IBM's WebSphere MQ Integrator for Sun Solaris — Installation Guide . In particular, refer to the section Building and using a message flow.

#### b. Deploy the message flow to the broker

■ Refer to Chapter 5 — Verifying your installation within IBM's WebSphere MQ Integrator for Sun Solaris — Installation Guide . In particular, refer to the section Building and using a message flow

**Note** – The message flow and message flow queues that you create will be used by the Sun Cluster HA for WebSphere MQ Integrator data service to probe WebSphere MQ Integrator Broker.

# Installing the Sun Cluster HA for WebSphere MQ Integrator Packages

This section contains the procedure you need to install the Sun Cluster HA for WebSphere MQ Integrator packages.

### ▼ How to Install the Sun Cluster HA for WebSphere MQ Integrator Packages

Use this procedure to install the Sun Cluster HA for WebSphere MQ Integrator packages. You need the Sun Cluster Agents CD-ROM to perform this procedure. This procedure assumes that you did not install the data service packages during your initial Sun Cluster installation.

If you installed the Sun Cluster HA for WebSphere MQ Integrator packages as part of your initial Sun Cluster installation, proceed to "Registering and Configuring Sun Cluster HA for WebSphere MQ Integrator" on page 16.

Otherwise, use this procedure to install the Sun Cluster HA for WebSphere MQ Integrator packages. Perform this procedure on all nodes that can run Sun Cluster HA for WebSphere MQ Integrator data service.

- 1. Load the Sun Cluster Agents CD-ROM into the CD-ROM drive.
- 2. Run the scinstall utility with no options.

This step starts the scinstall utility in interactive mode.

3. Choose the menu option, Add Support for New Data Service to This Cluster Node.

The scinstall utility prompts you for additional information.

4. Provide the path to the Sun Cluster Agents CD-ROM.

The utility refers to the CD as the "data services cd."

5. Specify the data service to install.

The scinstall utility lists the data service that you selected and asks you to confirm your choice.

- 6. Exit the scinstall utility.
- 7. Unload the CD from the drive.

## Registering and Configuring Sun Cluster HA for WebSphere MQ Integrator

This section contains the procedures you need to configure Sun Cluster HA for WebSphere MQ Integrator .

### ▼ How to Register and Configure Sun Cluster HA for WebSphere MQ Integrator

Use this procedure to configure Sun Cluster HA for WebSphere MQ Integrator as a failover data service. This procedure assumes that you installed the data service packages during your initial Sun Cluster installation.

If you did not install the Sun Cluster HA for WebSphere MQ Integrator packages as part of your initial Sun Cluster installation, go to "How to Install the Sun Cluster HA for WebSphere MQ Integrator Packages" on page 15.

Otherwise, use this procedure to configure the Sun Cluster HA for WebSphere MQ Integrator data service.

Note that the WebSphere MQ Integrator Broker component is dependent on WebSphere MQ and an RDBMS. The WebSphere MQ Integrator UserNameServer component is dependent only on WebSphere MQ, refer back to "Configuration Requirements" on page 8 for a list of WebSphere MQ Integrator components and their dependencies.

Furthermore, currently only local RDBMS support for DB2 or Oracle is supported, refer back to "Configuration Restrictions" on page 7, in particular to *Sun Cluster HA for WebSphere MQ Integrator RDBMS* for a description of this restriction.

**Note** – As the WebSphere MQ Integrator Broker component is dependent on WebSphere MQ and an RDBMS, all resources for the WebSphere MQ Integrator Broker component, WebSphere MQ components and the RDBMS *must* reside within the same Resource Group, for an example refer back to Example 1–2.

**Note** – As the WebSphere MQ Integrator UserNameServer component is dependent on WebSphere MQ , all resources for the WebSphere MQ Integrator UserNameServer component and WebSphere MQ components *must* reside within the same Resource Group, for an example refer back to Example 1–2.

**Note** – For information about Sun Cluster HA for WebSphere MQ, refer to the *Sun Cluster Data Service 4/03 for WebSphere MQ* documentation. For information about Sun Cluster HA for Oracle, refer to the *Sun Cluster Data Service 4/03 for Oracle* documentation. For further information about DB2 within Sun Cluster, you may wish to consult the *DB2 and High Availability on Sun Cluster 3.0* white paper, located at the database and data management site http://www.ibm.com/software/data/pubs

- 1. Become superuser on one of the nodes in the cluster that will host WebSphere MQ Integrator.
- 2. Register the SUNW.gds resource type.

```
# scrgadm -a -t SUNW.gds
```

3. Register the SUNW.HAStoragePlus resource type.

```
# scrgadm -a -t SUNW.HAStoragePlus
```

4. Create a failover resource group.

```
# scrgadm -a -g WebSphere MQ-failover-resource-group
```

5. Create a resource for the WebSphere MQ Integrator Disk Storage.

```
# scrgadm -a -j WebSphere MQ Integrator-has-resource \
-g WebSphere MQ-failover-resource-group \
-t SUNW.HAStoragePlus \
-x FilesystemMountPoints=WebSphere MQ Integrator-instance-mount-points
```

6. Enable the failover resource group that now includes the WebSphere MQ Integrator Disk Storage resource.

```
# scswitch -Z -g WebSphere MQ-failover-resource-group
```

7. Create and register each required WebSphere MQ Integrator component.

**Note** – This section requires that the Sun Cluster HA for WebSphere MQ and RDBMS data services have been installed and their resources are online within Sun Cluster. Ensure that you have completed those steps before you continue with this step.

Perform this step for the Broker component (sib), then repeat for the optional UserNameServer component, replacing sib with,

```
siu - UserNameServer
```

# cd /opt/SUNWscmqi/sib/util

Edit the sib config file and follow the comments within that file, ie

```
# These parameters can be customized in (key=value) form
        RS - name of the resource for the application
       RG - name of the resource group containing RS
      QMGR - name of the Queue Manager
     PORT - name of the Queue Manager port number
#
       LH - name of the LogicalHostname SC resource
    HAS RS - name of the Queue Manager HAStoragePlus SC resource
    SC3 IN - name of the Test Message Flow (Inbound)
   SC3_OUT - name of the Test Message Flow (Outbound)
#
   MQSI ID - name of the WebSphere MQI userid
   BROKER - name of the WebSphere MQI Broker
# RDBMS ID - name of the WebSphere MQI RDBMS userid
  QMGR RS - name of the Queue Manager SC resource
  RDBMS_RS - name of the RDBMS SC resource and listener (if Oracle)
             e.g. RDBMS RS=<ora-rs>, <lsr-rs>
```

The following is an example for WebSphere MQ Integrator Broker XXX , with WebSphere Integrator MQ Manager qmgr1.

```
RS=wmq-broker-res
RG=wmq-rg
QMGR=qmgr1
PORT=1414
LH=wmq-lh-res
HAS RS=wmqi-has-res
```

```
SC3_IN=SC3_IN
SC3_OUT=SC3_OUT
MQSI_ID=mqsi1
BROKER=XXX
RDBMS_ID=db2
QMGR_RS=wmq-qmgr-res
RDBMS_RS=wmq-rdbms-res
After editing sib_config you must now register the resource.
# ./sib_register
```

8. Enable each WebSphere MQ Integrator resource.

Repeat this step for each WebSphere MQ Integrator component as in the previous step.

```
# scstat
# scswitch -e -j WebSphere MQ Integrator-resource
```

# Verifying the Sun Cluster HA for WebSphere MQ Integrator Installation and Configuration

This section contains the procedure you need to verify that you installed and configured your data service correctly.

### ▼ How to Verify the Sun Cluster HA for WebSphere MQ Integrator Installation and Configuration

Use this procedure to verify that you installed and configured Sun Cluster HA for WebSphere MQ Integrator correctly.

- Become superuser on one of the nodes in the cluster that will host WebSphere MQ Integrator.
- 2. Ensure all the WebSphere MQ Integrator resources are online with scstat.

```
# scstat
```

For each WebSphere MQ Integrator resource that is not online, use the scswitch command as follows.

```
# scswitch -e -j WebSphere MQ Integrator-resouce
```

3. Run the scswitch command to switch the WebSphere MQ Integrator resource group to another cluster node, such as *node2*.

# scswitch -z -g WebSphere MQ Integrator-failover-resource-group -h node2

# Understanding Sun Cluster HA for WebSphere MQ Integrator Fault Monitor

Use the information in this section to understand Sun Cluster HA for WebSphere MQ Integrator fault monitor. This section describes the Sun Cluster HA for WebSphere MQ Integrator fault monitor's probing algorithm or functionality, states the conditions, messages, and recovery actions associated with unsuccessful probing, and states the conditions and messages associated with unsuccessful probing.

For conceptual information on fault monitors, see the Sun Cluster Concepts Guide.

### Resource Properties

Sun Cluster HA for WebSphere MQ Integrator fault monitor uses the same resource properties as resource type SUNW.gds. Refer to the SUNW.gds (5) man page for a complete list of resource properties used.

### Probing Algorithm and Functionality

- WebSphere MQ Integrator Broker
  - Sleeps for Thorough\_probe\_interval
  - Test if the RDBMS or Queue Manager has been restarted. If the RDBMS has been restarted, then the whole Resource Group will be restarted. If the Queue Manager has been restarted, then the Broker is stopped and waits until the Queue Manager is restarted after which the Broker is then restarted.
  - If the RDBMS and Queue Manager have not been restarted, then a check against bipservice is made. If bipservice is lost then the probe will restart the Broker.
  - If bipservice is available then the probe checks that the queue names for SC3\_IN and SC3\_OUT are valid and empty, puts a test message to SC3\_IN and checks that the message flows to SC3\_OUT by checking that the CURDEPTH for SC3\_OUT is equal to 1. If this test fails, then the probe will restart the Broker.

■ If the Broker is repeatedly restarted and subsequently exhausts the Retry\_count within the Retry\_interval then a failover is initiated for the Resource Group onto another node.

### ■ WebSphere MQ Integrator UserNameServer

- Sleeps for Thorough\_probe\_interval
- If bipservice for the UserNameServer is lost, then the probe will restart the UserNameServer.
- If the UserNameServer is repeatedly restarted and subsequently exhausts the Retry\_count within the Retry\_interval then a failover is initiated for the Resource Group onto another node.

## Debug Sun Cluster HA for WebSphere MQ Integrator

### ▼ How to turn debug on for Sun Cluster HA for WebSphere MQ Integrator

Use the information in this section to understand how to turn on debug for Sun Cluster HA for WebSphere MQ Integrator .

Sun Cluster HA for WebSphere MQ Integrator can be used by multiple WebSphere MQ Integrator instances. However, it is possible to turn debug on for all WebSphere MQ Integrator instances or a particular WebSphere MQ Integrator instance.

Each WebSphere MQ Integrator component has a DEBUG file under /opt/SUNWscmqi/xxx/etc, where xxx is a three character abbreviation for the respective WebSphere MQ Integrator component.

These files allow you to turn debug on for all WebSphere MQ Integrator instances or for a specific WebSphere MQ Integrator instance on a particular node with Sun Cluster. If you require debug to be turned on for Sun Cluster HA for WebSphere MQ Integrator across the whole Sun Cluster, you will need to repeat this step on all nodes within Sun Cluster.

#### Edit /etc/syslog.conf

Edit /etc/syslog.conf and change daemon.notice to daemon.debug

```
# grep daemon /etc/syslog.conf
```

\*.err; kern.debug; daemon.notice; mail.crit

\*.alert;kern.err;daemon.err

/var/adm/messages
operator

Change the daemon.notice to daemon.debug and restart syslogd. Note that the output below, from the command grep daemon /etc/syslog.conf, shows that daemon.debug has now been set.

```
# grep daemon /etc/syslog.conf
*.err;kern.debug;daemon.debug;mail.crit /var/adm/messages
*.alert;kern.err;daemon.err operator
# pkill -1 syslogd
```

#### Edit /opt/SUNWscmqi/sib/etc/config

Perform this step for the Broker component (sib), then repeat for the optional UserNameServer (siu) that requires debug output, on each node of Sun Cluster as required.

Edit /opt/SUNWscmqi/sib/etc/config and change DEBUG= to DEBUG=ALL or DEBUG=resource

```
# cat /opt/SUNWscmqi/sib/etc/config
# Copyright 2003 Sun Microsystems, Inc. All rights reserved.
# Use is subject to license terms.
# Usage:
#
       DEBUG=<RESOURCE_NAME> or ALL
DEBUG=ALL
```

**Note** – To turn off debug, simply reverse the steps above.